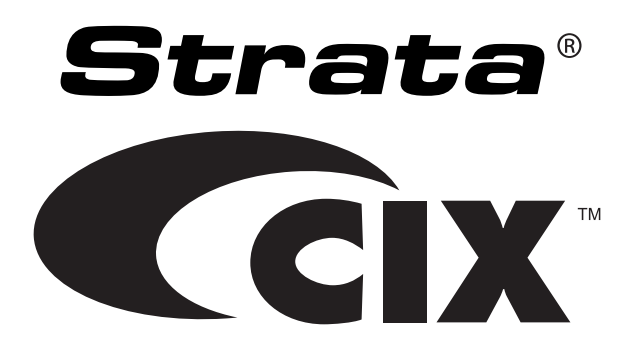

# **Remote Call Control**

# **User Guide**

# **Publication Information**

#### **Toshiba America Information Systems, Inc. Telecommunication Systems Division**

#### **Publication Information**

Toshiba America Information Systems, Inc., Telecommunication Systems Division, reserves the right, without prior notice, to revise this information publication for any reason, including, but not limited to, utilization of new advances in the state of technical arts or to simply change the design of this document.

Further, Toshiba America Information Systems, Inc., Telecommunication Systems Division, also reserves the right, without prior notice, to make such changes in equipment design or components as engineering or manufacturing methods may warrant.

CIX-UG-RCC-VA Version A, June 2009

Our mission to publish accurate, complete and user accessible documentation. At the time of printing the information in this document was as accurate and current as was reasonably possible. However, in the time required to print and distribute this manual additions, corrections or other changes may have been made. To view the latest version of this or other documents please refer to the Toshiba FYI web site.

Toshiba America Information Systems shall not be liable for any commercial losses, loss of revenues or profits, loss of goodwill, inconvenience, or exemplary, special, incidental, indirect or consequential damages whatsoever, or claims of third parties, regardless of the form of any claim that may result from the use of this document.

THE SPECIFICATIONS AND INFORMATION PROVIDED HEREIN ARE FOR INFORMATIONAL PURPOSES ONLY AND ARE NOT A WARRANTY OF ACTUAL PERFORMANCE, WHETHER EXPRESSED OR IMPLIED. THE SPECIFICATIONS AND INFORMATION ARE SUBJECT TO CHANGE WITHOUT NOTICE. ACTUAL PERFORMANCE MAY VARY BASED ON INDIVIDUAL CONFIGURATIONS, USE OF COLLATERAL EQUIPMENT, OR OTHER FACTORS.

#### **© Copyright 2009**

This document is copyrighted by Toshiba America Information Systems, Inc. with all rights reserved. Under the copyright laws, this document cannot be reproduced in any form or by any means—graphic, electronic, or mechanical, including recording, taping, photocopying, without prior written permission of Toshiba. No patent liability is assumed, however, with respect to the use of the information contained herein.

#### **Trademarks**

Strata and CIX are registered trademarks of Toshiba Corporation.

Microsoft and Windows are registered trademarks of Microsoft Corporation.

Trademarks, registered trademarks, and service marks are the property of their respective owners.

### TOSHIBA AMERICA INFORMATION SYSTEMS, INC. (**"**TAIS**"**)

IMPORTANT: THIS LICENSE AGREEMENT ("AGREEMENT") IS A LEGAL AGREEMENT BETWEEN YOU ("YOU") AND TAIS. CAREFULLY READ THIS LICENSE AGREEMENT. USE OF ANY<br>IMPORTANT: THIS LICENSE AGREEMENT ("AGREEMENT") IS A LEGAL AGREEMENT BETW SOFTWARE OR ANY RELATED INFORMATION (COLLECTIVELY, "SOFTWARE") INSTALLED ON OR SHIPPED WITH A TAIS TELECOMMUNICATION SYSTEMS PRODUCT OR OTHERWISE MADE AVAILABLE TO YOU BY TAIS IN WHATEVER FORM OR MEDIA, WILL CONSTITUTE YOUR ACCEPTANCE OF THESE TERMS, UNLESS SEPARATE TERMS ARE PROVIDED BY THE SOFTWARE SUPPLIER. IF YOU DO NOT AGREE WITH THE TERMS OF THIS LICENSE AGREEMENT, DO NOT INSTALL, COPY OR USE THE SOFTWARE AND PROMPTLY RETURN IT TO THE LOCATION FROM WHICH YOU OBTAINED IT IN ACCORDANCE WITH APPLICABLE RETURN POLICIES. EXCEPT AS OTHERWISE AUTHORIZED IN WRITING BY TAIS, THIS SOFTWARE IS LICENSED FOR DISTRIBUTION THROUGH TAIS AUTHORIZED CHANNELS ONLY TO END-USERS PURSUANT TO THIS LICENSE AGREEMENT.

1. License Grant. The Software is not sold; it is licensed upon payment of applicable charges. TAIS grants to you a personal, non-transferable and non-exclusive right to use the copy of the Software provided under this License Agreement. You agree you will not copy the Software except as necessary to use it on one TAIS system at a time at one location. Modifying, translating, renting, copying, distributing, printing, sublicensing, transferring or assigning all or part of the Software, or any rights granted hereunder, to any other persons and removing any proprietary notices, labels or marks from the Software is strictly prohibited except as permitted by applicable law; you agree violation of such restrictions will cause irreparable harm to TAIS and provide grounds for injunctive relief, without notice, against you or any other person in possession of the Software. You and any other person whose possession of the software violates this License Agreement shall promptly surrender possession of the Software to TAIS, upon demand. Furthermore, you hereby agree not to create derivative works based on the Software. TAIS reserves the right to terminate this license and to immediately repossess the software in the event that you or any other person violates this License Agreement. Execution of the Software for any additional capabilities require a valid run-time license.

2. Intellectual Property. You acknowledge that no title to the intellectual property in the Software is transferred to you. You further acknowledge that title and full ownership rights to the Software will remain the exclusive property of TAIS and/or its suppliers, and you will not acquire any rights to the Software, except the license expressly set forth above. You will not remove or change any proprietary notices contained in or on the Software. The Software is protected under US patent, copyright, trade secret, and/or other proprietary laws, as well as international treaties. Any transfer, use, or copying of the software in violation of the License Agreement constitutes copyright infringement. You are hereby on notice that any transfer, use, or copying of the Software in violation of this License Agreement constitutes a willful infringement of copyright.

3. No Reverse Engineering. You agree that you will not attempt, and if you employ employees or engage contractors, you will use your best efforts to prevent your employees and contractors from attempting to reverse compile, reverse engineer, modify, translate or disassemble the Software in whole or in part. Any failure to comply with the above or any other terms and conditions contained herein will result in the automatic termination of this license and the reversion of the rights granted hereunder back to TAIS.

4. Limited Warranty. THE SOFTWARE IS PROVIDED "AS IS" WITHOUT WARRANTY OF ANY KIND. TO THE MAXIMUM EXTENT PERMITTED BY APPLICABLE LAW, TAIS AND ITS SUPPLIERS DISCLAIM ALL WARRANTIES WITH REGARD TO THE SOFTWARE, EITHER EXPRESS OR IMPLIED, INCLUDING, BUT NOT LIMITED TO, THE WARRANTY OF NON-INFRINGEMENT OF THIRD PARTY RIGHTS, THE WARRANTY OF YEAR 2000 COMPLIANCE, AND THE IMPLIED WARRANTIES OF MERCHANTABILITY AND FITNESS FOR A PARTICULAR PURPOSE. THE ENTIRE RISK AS TO THE QUALITY AND PERFORMANCE OF THE SOFTWARE IS WITH YOU. NEITHER TAIS NOR ITS SUPPLIERS WARRANT THAT THE FUNCTIONS CONTAINED IN THE SOFTWARE WILL MEET YOUR REQUIREMENTS OR THAT THE OPERATION OF THE SOFTWARE WILL BE UNINTERRUPTED OR ERROR-FREE. HOWEVER, TAIS WARRANTS THAT ANY MEDIA ON WHICH THE SOFTWARE IS FURNISHED IS FREE FROM DEFECTS IN MATERIAL AND WORKMANSHIP UNDER NORMAL USE FOR A PERIOD OF NINETY (90) DAYS FROM THE DATE OF DELIVERY TO YOU.

5. Limitation Of Liability. TAIS' ENTIRE LIABILITY AND YOUR SOLE AND EXCLUSIVE REMEDY UNDER THIS LICENSE AGREEMENT SHALL BE AT TAIS' OPTION REPLACEMENT OF THE MEDIA OR REFUND OF THE PRICE PAID. TO THE MAXIMUM EXTENT PERMITTED BY APPLICABLE LAW, IN NO EVENT SHALL TAIS OR ITS SUPPLIERS BE LIABLE TO YOU FOR ANY CONSEQUENTIAL, SPECIAL, INCIDENTAL OR INDIRECT DAMAGES FOR PERSONAL INJURY, LOSS OF BUSINESS PROFITS, BUSINESS INTERRUPTION, LOSS OF BUSINESS INFORMATION/DATA, OR ANY OTHER PECUNIARY LOSS OF ANY KIND ARISING OUT OF THE USE OR INABILITY TO USE THE SOFTWARE, EVEN IF TAIS OR ITS SUPPLIER HAS BEEN ADVISED OF THE POSSIBILITY OF SUCH DAMAGES. IN NO EVENT SHALL TAIS OR ITS SUPPLIERS BE LIABLE FOR ANY CLAIM BY A THIRD PARTY.

6. State/Jurisdiction Laws. SOME STATES/JURISDICTIONS DO NOT ALLOW THE EXCLUSION OF IMPLIED WARRANTIES OR LIMITATIONS ON HOW LONG AN IMPLIED WARRANTY MAY LAST, OR THE EXCLUSION OR LIMITATION OF INCIDENTAL OR CONSEQUENTIAL DAMAGES, SO SUCH LIMITATIONS OR EXCLUSIONS MAY NOT APPLY TO YOU. THIS LIMITED WARRANTY GIVES YOU SPECIFIC RIGHTS AND YOU MAY ALSO HAVE OTHER RIGHTS WHICH VARY FROM STATE/JURISDICTION TO STATE/JURISDICTION.

7. Export Laws. This License Agreement involves products and/or technical data that may be controlled under the United States Export Administration Regulations and may be subject to the approval of the United States Department of Commerce prior to export. Any export, directly or indirectly, in contravention of the United States Export Administration Regulations, or any other applicable law, regulation or order, is prohibited.

8. Governing Law. This License Agreement will be governed by the laws of the State of California, United States of America, excluding its conflict of law provisions.

9. United States Government Restricted Rights. The Software is provided with Restricted Rights. The Software and other materials provided hereunder constitute Commercial Computer Software and Software Documentation and Technical Data related to Commercial Items. Consistent with F.A.R. 12.211 and 12.212 they are licensed to the U.S. Government under, and the U.S. Government's rights therein are restricted pursuant to, the vendor's commercial license.

10. Severability. If any provision of this License Agreement shall be held to be invalid, illegal or unenforceable, the validity, legality and enforceability of the remaining provisions hereof shall not in any way be affected or impaired.

11. No Waiver. No waiver of any breach of any provision of this License Agreement shall constitute a waiver of any prior, concurrent or subsequent breach of the same or any other provisions hereof, and no waiver shall be effective unless made in writing and signed by an authorized representative of the waiving party.

12. Supplier Software. The Software may include certain software provided by TAIS suppliers. In such event, you agree that such supplier may be designated by TAIS as a third party beneficiary of TAIS with rights to enforce the Agreement with respect to supplier's software.

YOU ACKNOWLEDGE THAT YOU HAVE READ THIS LICENSE AGREEMENT AND THAT YOU UNDERSTAND ITS PROVISIONS. YOU AGREE TO BE BOUND BY ITS TERMS AND CONDITIONS. YOU FURTHER AGREE THAT THIS LICENSE AGREEMENT CONTAINS THE COMPLETE AND EXCLUSIVE AGREEMENT BETWEEN YOU AND TAIS AND SUPERSEDES ANY PROPOSAL OR PRIOR AGREEMENT, ORAL OR WRITTEN, OR ANY OTHER COMMUNICATION RELATING TO THE SUBJECT MATTER OF THIS LICENSE AGREEMENT.

Toshiba America Information Systems, Inc. Telecommunication Systems Division 9740 Irvine Boulevard Irvine, California 92618-1697 United States of America

DSD 020905

### Toshiba America Information Systems, Inc. **Telecommunication Systems Division End-User Limited Warranty**

Toshiba America Information Systems, Inc., ("TAIS") warrants that this telephone equipment manufactured by Toshiba (except for fuses, lamps, and other consumables) will, upon delivery by TAIS or an authorized TAIS dealer to a retail customer in new condition, be free from defects in material and workmanship for twenty-four (24) months after delivery, except as otherwise provided by TAIS in the TAIS warranty accompanying the products or posted on TAIS's website. Products which are not manufactured by Toshiba but are purchased from Toshiba, will be subject to the warranty provisions provided by the equipment manufacturer, unless TAIS notifies the end-user of any additional warranty provisions in writing.

This warranty is void (a) if the equipment is used under other than normal use and maintenance conditions, (b) if the equipment is modified or altered, unless the modification or alteration is expressly authorized by TAIS, (c) if the equipment is subject to abuse, neglect, lightning, electrical fault, or accident, (d) if the equipment is repaired by someone other than TAIS or an authorized TAIS dealer, (e) if the equipment's serial number is defaced or missing, or (f) if the equipment is installed or used in combination or in assembly with products not supplied by TAIS and which are not compatible or are of inferior quality, design, or performance.

The sole obligation of TAIS or Toshiba Corporation under this warranty, or under any other legal obligation with respect to the equipment, is the repair or replacement of such defective or missing parts as are causing the malfunction by TAIS or its authorized dealer with new or refurbished parts (at their option). If TAIS or one of its authorized dealers does not replace or repair such parts, the retail customer's sole remedy will be a refund of the price charged by TAIS to its dealers for such parts as are proven to be defective, and which are returned to TAIS through one of its authorized dealers within the warranty period and no later than thirty (30) days after such malfunction, whichever first occurs.

Under no circumstances will the retail customer or any user or dealer or other person be entitled to any direct, special, indirect, consequential, or exemplary damages, for breach of contract, tort, or otherwise. Under no circumstances will any such person be entitled to any sum greater than the purchase price paid for the item of equipment that is malfunctioning.

To obtain service under this warranty, the retail customer must bring the malfunction of the machine to the attention of one of TAIS' authorized dealers within the applicable warranty period and no later than thirty (30) days after such malfunction, whichever first occurs. Failure to bring the malfunction to the attention of an authorized TAIS dealer within the prescribed time results in the customer being not entitled to warranty service.

THERE ARE NO OTHER WARRANTIES FROM EITHER TOSHIBA AMERICA INFORMATION SYSTEMS, INC., OR TOSHIBA CORPORATION WHICH EXTEND BEYOND THE FACE OF THIS WARRANTY. ALL OTHER WARRANTIES, EXPRESS OR IMPLIED, INCLUDING THE WARRANTIES OF MERCHANTABILITY, FITNESS FOR A PARTICULAR PURPOSE, AND FITNESS FOR USE, ARE EXCLUDED.

No TAIS dealer and no person other than an officer of TAIS may extend or modify this warranty. No such modification or extension is effective unless it is in writing and signed by the Vice President and General Manager, Telecommunication Systems Division.

### **WARRANTIES FOR NON-TOSHIBA BRANDED THIRD PARTY PRODUCTS**

A valuable element of Toshiba's product strategy is to offer our customers a complete product portfolio. To provide this value to our customers at the most optimal prices, we offer both Toshiba-branded and third-party manufactured products that support our Toshiba Strata CIX product portfolio. Similar to other resellers of software, hardware and peripherals, these thirdparty manufactured products carry warranties independent of our Toshiba limited warranty provided with our Toshiba-branded products. Customers should note that third-party manufacturer warranties vary from product to product and are covered by the warranties provided through the original manufacturer and passed on intact to the purchaser by Toshiba. Customers should consult their product documentation for third-party warranty information specific to third-party products. More information may also be available in some cases from the manufacturer's public website.

While Toshiba offers a wide selection of software, hardware and peripheral products, we do not specifically test or guarantee that the third-party products we offer work under every configuration with any or all of the various models of the Toshiba Strata CIX. Toshiba does not endorse, warrant nor assume any liability in connection with such third party products or services. If you have questions about compatibility, we recommend and encourage you to contact the third-party software, hardware and peripheral product manufacturer directly.

This page is intentionally left blank.

# **Contents**

#### **Introduction**

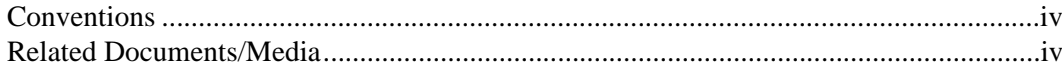

#### Chapter 1 - Overview

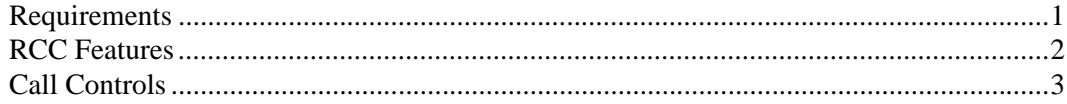

#### **Chapter 2 - Getting Started**

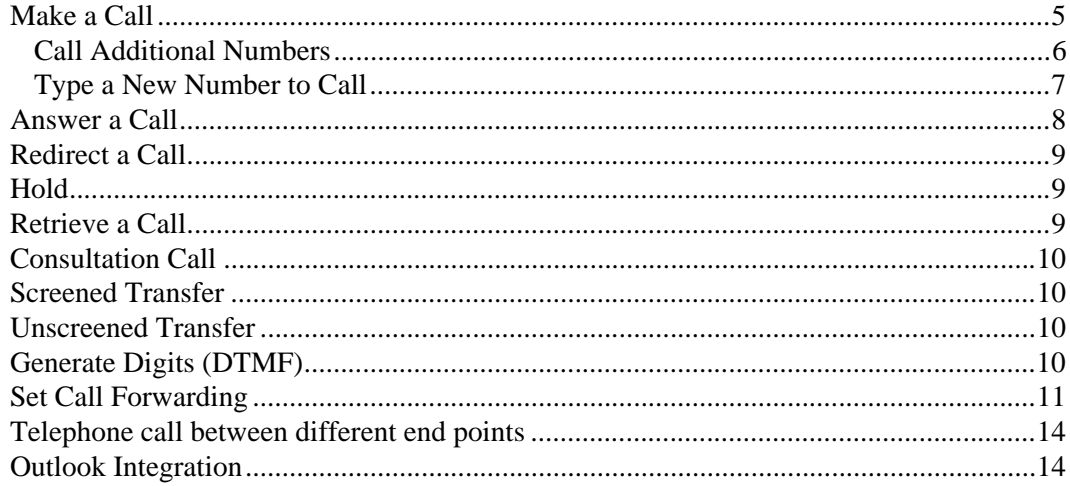

This page is intentionally left blank.

# <span id="page-8-0"></span>**Introduction**

This guide provides instructions on using the Remote Call Control (RCC) application This book contains the following chapters:

- **Chapter 1 Overview** describes RCC user features that work with Microsoft Office Communicator 2007.
- **Chapter 2 Getting Started** contains procedures for basic RCC features.

## <span id="page-9-0"></span>**Conventions**

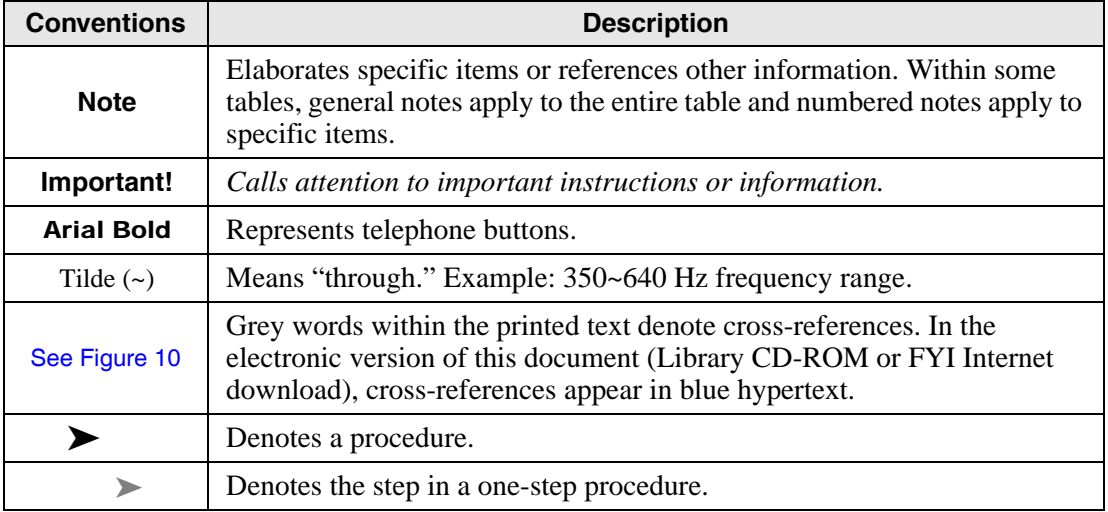

### <span id="page-9-1"></span>**Related Documents/Media**

Some documents listed here may appear in different versions on the CD-ROM or in print. To find the most current version, check the version/date in the Publication Information on the back of the document's title page.

Refer to the following for more information:

- Strata CIX Remote Call Control Administrator Guide
- Microsoft Documents:
	- Microsoft Office Communicator 2007 Getting Started Guide
	- Microsoft Office Communications Server 2007 Active Directory Guide
	- Microsoft Office Communications Server 2007 Technical Overview
	- Microsoft Office Communications Server 2007 Standard Edition Deployment Guide.

**Note** The above Microsoft documents can be found on the Microsoft website.

# <span id="page-10-0"></span>**Overview 1**

This document helps you use the Remote Call Control (RCC) features that are supported by the Strata CIX telephone system. These features can be performed using from Microsoft Office Communicator (OC) 2007 and the Strata CIX CSTA services.

**Important!** *Refer to the Microsoft Office Communicator 2007 Getting Started Guide for all OC User features and functions.*

**Note** The Microsoft Office Communications Server 2007 Technical Overview document states that features such as ringing an additional number or redirecting unanswered calls is not supported. However, if you are using RCC with the Strata CIX, it can be configured to support this features.

### <span id="page-10-1"></span>**Requirements**

The following are the user requirements for RCC:

- CIX phone system
- Microsoft Office Communications Server installed and integrated with the Company's Active Directory.
- Office Communicators installed at users' PC and verified

#### **To determine if Microsoft Office Client (MOC) is set up for RCC**

 Click the arrow to the right of the Call button. If you see a Preferred Calling Device option, the OC is configured for Remote Call Control.

### <span id="page-11-0"></span>**RCC Features**

The following are the features described in this manual:

Make a call

Answer a call

Disconnect a call

Redirect a call

Hold / Retrieve a call

Retrieve call

Consultation and Screened/Unscreened transfer

Generate digits (DTMF)

Set Call forwarding

### <span id="page-12-0"></span>**Call Controls**

The following table shows the different call controls:

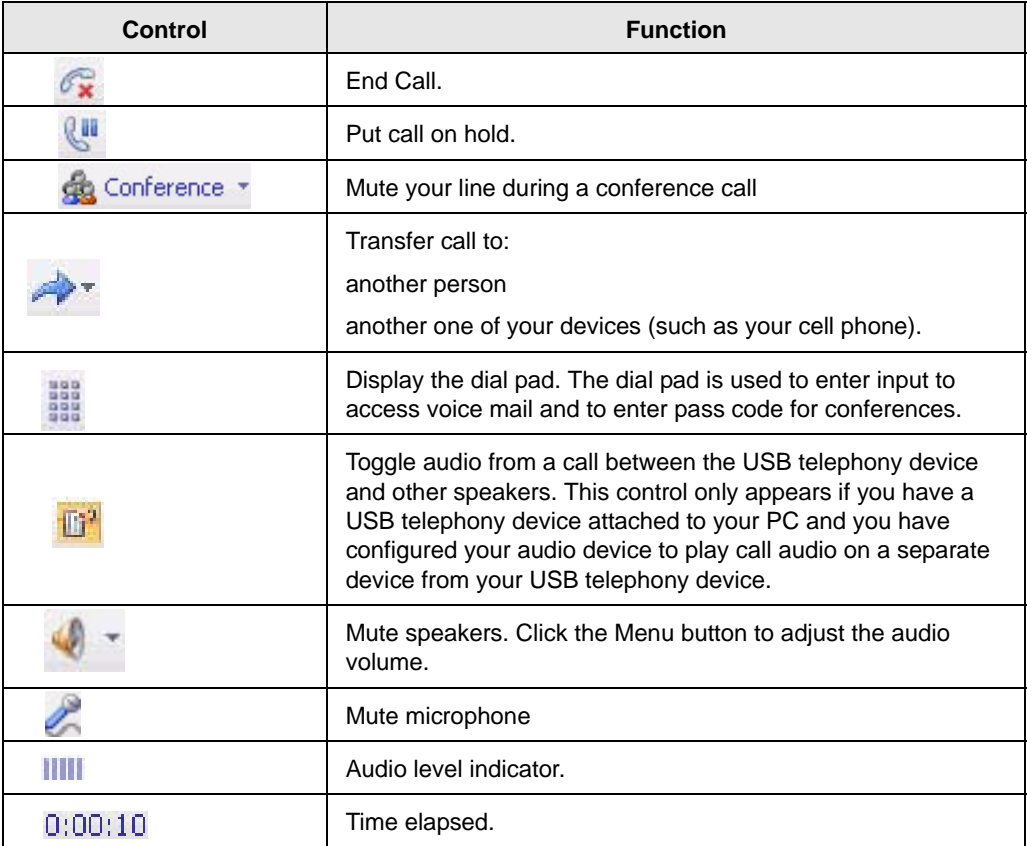

This page is intentionally left blank.

# <span id="page-14-0"></span>**Getting Started 2**

This chapter contains procedures for basic RCC features.

### <span id="page-14-1"></span>**Make a Call**

Each contact in your Contact List has a number that you can call by clicking the Call button associated with the contact. The number is the contact's work number by default, but can be changed based on the number most recently used to call the contact.

#### **To make a One-Click Phone Call**

In the Contact List, click the Call button to the right of the contact you want to call.

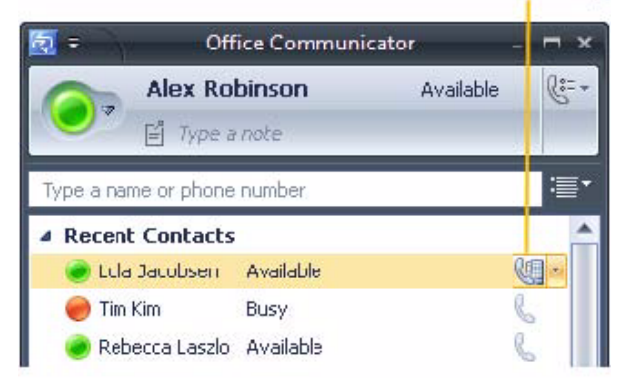

**Call button for** one-cl ck calling

### <span id="page-15-0"></span>**Call Additional Numbers**

Communicator users can publish additional phone numbers, such as their mobile or home phone numbers and give you Team or Personal (need AD) access level so you can view the numbers and use them for "click-to-call." To call an additional phone number, click the arrow next to the Call button.

#### **To view call options for a Contact**

- 1. In the Contact List, click the arrow to the right of the Call button associated with the contact.
- 2. In the Call options menu, click the name or number you want to call or click New Number and then enter the number you want to call.

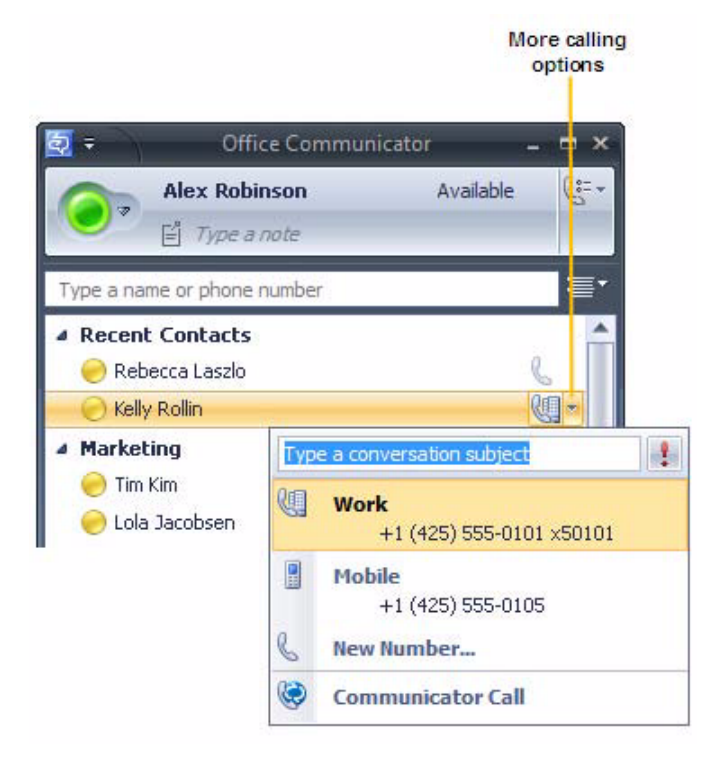

#### **Communicator Call**

Microsoft Office Communicator 2007 provides a Communicator Call option, as a way of placing a call to a contact (shown on previous page). When you place a Communicator Call, the call is a VoIP call that is directed to all of the contact's devices that are configured for Office Communicator 2007. Depending upon the devices on which the contact has Office Communicator configured, the call can ring either the contact's computer or their telephony devices that are configured for Office Communicator, or both.

#### <span id="page-16-0"></span>**Type a New Number to Call**

In addition to one-click calling and using Call options, you can type the number you want to call in the Search box in the Office Communicator window.

#### **To type a new number and call it**

1. In the Office Communicator window, enter the number you want to call in the Search box (shown right). Use the International Phone number format. Enter the country code, followed by the

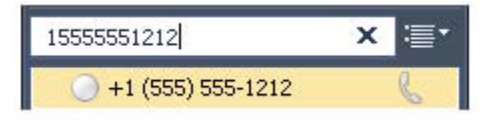

local phone number. For example, for a United States number: 15555555555. For example, (011) in the United States and (00) in Europe. You can also use alphabetical characters for 1-800 numbers. For example, you can type: 1-800- EXAMPLE.

2. In the Search Results pane, click the Call button to the right of the phone number you entered. You can also press the ENTER key to place the call.

### <span id="page-17-0"></span>**Answer a Call**

When you receive a phone call from another Communicator contact, a Call alert appears in the bottom-right corner of your computer screen. From the alert, you can accept the call, ignore the call, or redirect the call to another number.

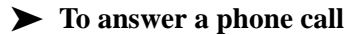

Click the left pane of the Call invitation alert.

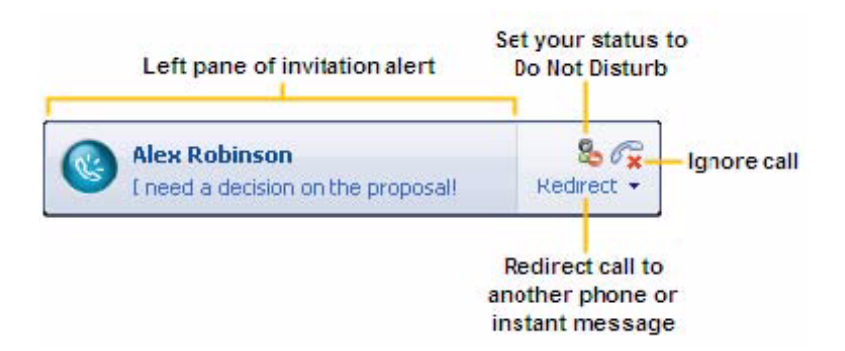

#### **To disconnect from a call**

When you answer a phone call from OC contact, the Conversation window opens (shown below). End Call is one of the call controls allowing the user to release a specific device from a call.

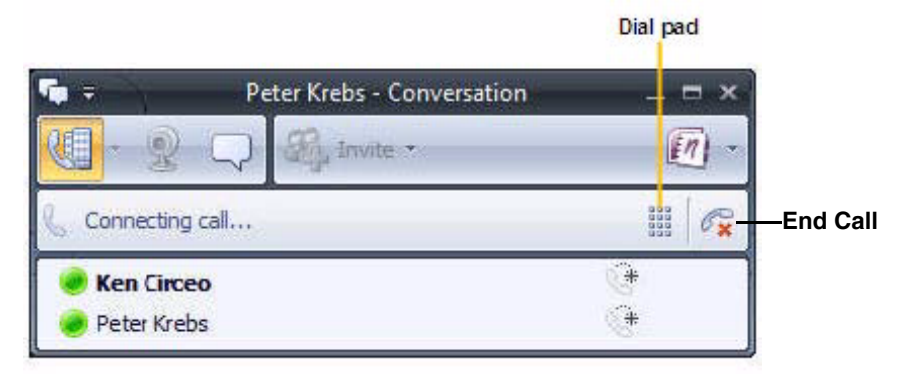

### <span id="page-18-0"></span>**Redirect a Call**

When receiving an invitation alert, the you can divert the call to another destination, which may be inside or outside the switching sub-domain.

#### **To redirect a call**

Click the "Redirect call to another phone or instant message" button, then select an option from the menu.

- ...or click Ignore call (shown below) to reject a call.
- **Note** You can redirect a call to any of the phone numbers that you have published, including your mobile, home, or other phone number.

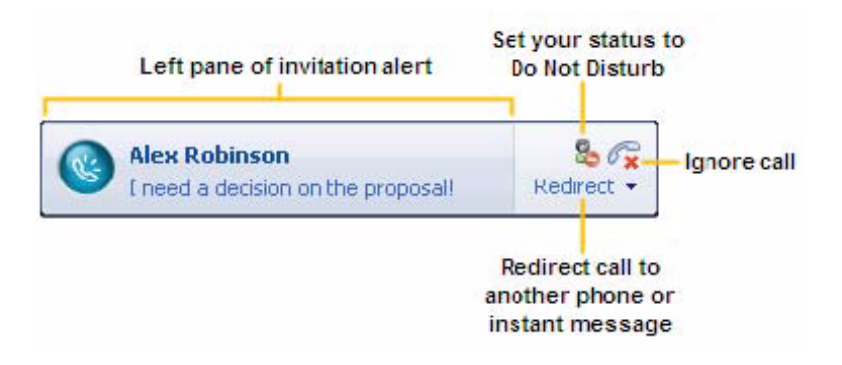

### <span id="page-18-1"></span>**Hold**

Press to place an active call on hold.

### <span id="page-18-2"></span>**Retrieve a Call**

Retrieve call connects a specified held call. This is activated by clicking on the held party on the "Conversation" dialog.

### <span id="page-19-0"></span>**Consultation Call**

Consultation call places an existing active call at a device on hold and initiates a new call from the same device. To make a consultation call, make another call while the phone is connected. The existing active call is automatically placed on hold.

### <span id="page-19-1"></span>**Screened Transfer**

Transfer sends a call held at a device to an active call at the same device. The held and active calls at the transferring device will be merged into a new call. This enables the user to talk to the transferring party first before the call is transfer.

### <span id="page-19-2"></span>**Unscreened Transfer**

When the phone is connected, the call can be transferred immediately by clicking Transfer icon and specify the destination. The phone is automatically disconnected when the transfer is completed.

## <span id="page-19-3"></span>**Generate Digits (DTMF)**

Generate Digits (DTMF) sends a series of digits on behalf of a connection in a call. It is typically used to control the voice mail and/or work with an Interactive Voice Response application. The digits are in the form of DTMF tones. Use the Dial pad either on the phone or the one in Communicator as shown:

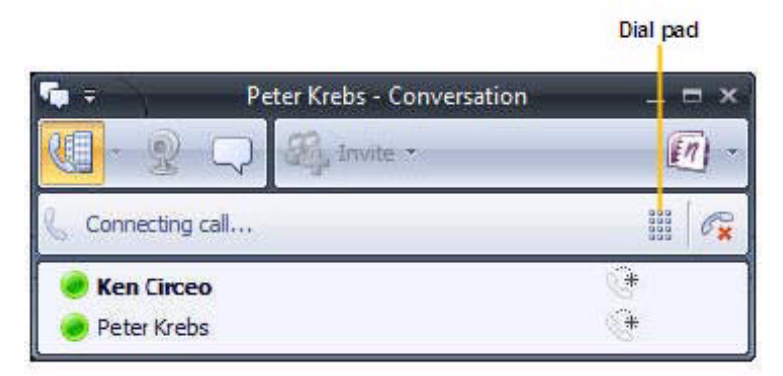

### <span id="page-20-0"></span>**Set Call Forwarding**

Microsoft Office Communicator 2007 provides call handling options that you can set to forward your incoming calls to your voice mail (if it is Strata CIX Voice Mail, enter the voice mail number as the forward number), to an alternate phone number, such as your mobile phone or home phone number, or to another contact, as shown below in Figure 12.

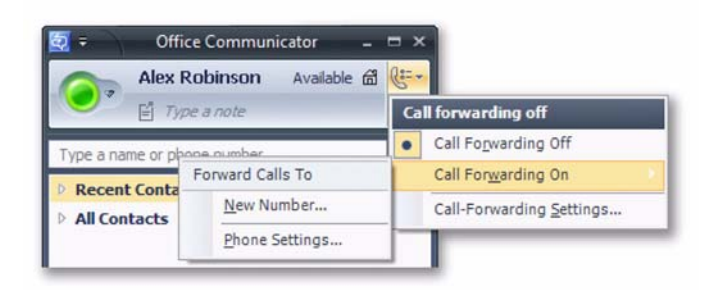

Microsoft specifically mentioned this for RCC Call forwarding options: Only forward calls to another number or contact, enabling you to receive calls on your mobile phone when you are not in the office. You can NOT configure Call Forwarding Settings to simultaneously ring an additional number or redirect unanswered calls to another phone, contact, or to Voice Mail, as shown below in Figure below. From the Strata CIX side, we can put in voice mail number or forward a call to a number that has simultaneously ring.

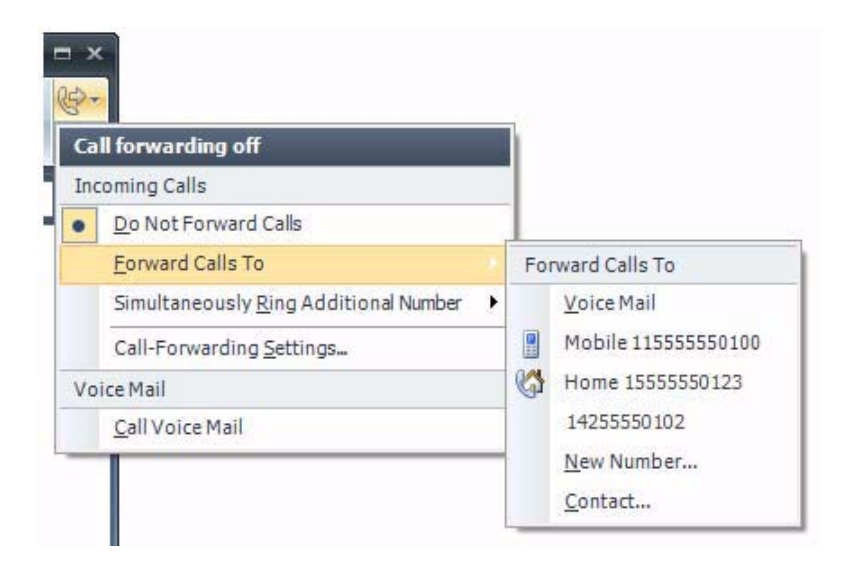

**To forward a call to your voice mail, another person, or phone number**

- In the Office Communicator window, click the Call Forwarding button, point to Forward Calls To, and then do one of the following:
	- Click Voice mail to automatically forward all incoming calls to your voice mail.

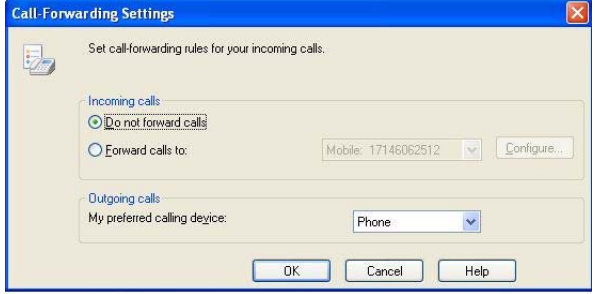

- Click a phone number to automatically forward calls to that number.
- Click New Number to enter a new number to which to forward the call. You can refer to the Online Help for examples of how to enter phone numbers.
- Click Contact, and then select a contact.

#### **To ring another number at the same time your device rings**

- In the Office Communicator window, click the Call Forwarding button, point to Ring an Additional Number, and then do one of the following:
	- Click a phone number to automatically forward calls to that number.
	- Click New Number to enter a new number to which to forward the call. You can refer to the Online Help for examples of how to enter phone numbers.

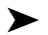

#### **To cancel Call Handling**

You can set or cancel call-handling rules at any time.

 $\triangleright$  In the Office Communicator window, click the Call Control button, and then click Do Not Forward Calls.

## <span id="page-23-0"></span>**Telephone call between different end points**

The following shows interworking between different end points combination for make/receive call:

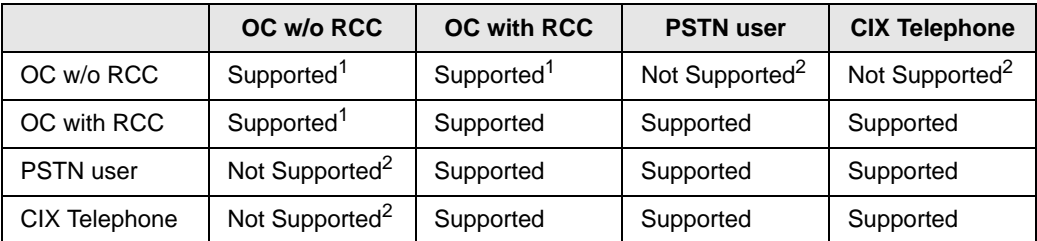

#### **Notes**

- OC w/o RCC means Communicator client user without RCC feature enabled.
- OC with RCC means Communicator client user with RCC feature enabled, so a Strata telephone is associated with Communicator Client
- PSTN user is external users form Strata CIX point of view
- CIX Telephone: CIX internal user, no OC
- 1. Calls must be made/received through OC built in VoIP phone.
- 2. Calls may be made/received if 3rd party gateway is used.

### <span id="page-23-1"></span>**Outlook Integration**

• RCC application also supports Microsoft Office System Integration, such as "Click to dial" from Outlook address book and email. The user will be able to right click on any of the contact on the To: and Cc: list and initiate a voice call. Toshiba recommends that you consult the Microsoft solutions provider regarding this integration (Microsoft Office System and OCS).

- End -